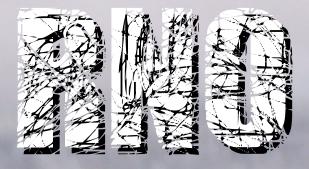

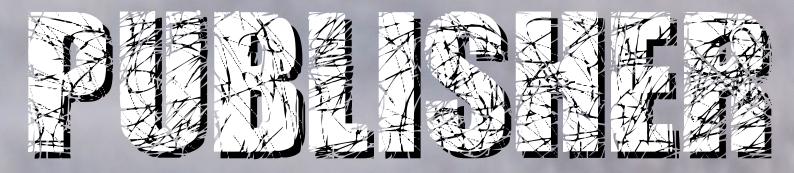

# For cool computing.

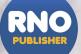

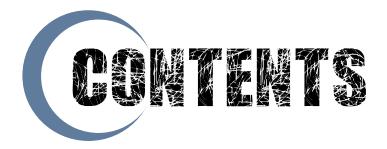

| 1 About<br>1.1 Description<br>1.2 Features<br>1.3 Disclaimer | ן<br>ו<br>2 |                  |   |
|--------------------------------------------------------------|-------------|------------------|---|
|                                                              |             | 2 Usage          | 2 |
|                                                              |             | 2.1 Installation | 2 |
|                                                              |             | 2.2 Notes        | 2 |
| 2.3 Keyboard Controls                                        | 3           |                  |   |
| 3 Configuration                                              | 4           |                  |   |
| 3.1 Settings                                                 | 4           |                  |   |
| 3.2 Command Line and Tooltypes                               | 4           |                  |   |
| 4 Acknowledgements                                           | 5           |                  |   |
| 4.1 Web Links                                                | 5           |                  |   |
| 4.2 Thanks to                                                | 5           |                  |   |

**1 ABOUT** 

1.1 Description

RNOPublisher is an easy-to-use PDF publishing program.

1.2 Features

Supports the most common page sizes in portrait and landscape modes.

Freely placeable text boxes, images, PDF links, and graphical objects.

PDF links can point to document pages or web links.

Supports base fonts that don't affect the file size.

Custom TTF fonts can be embedded into documents.

PDF outlines (table of contents) support.

User creatable page templates.

PDF exporting supports passwords and compression options.

Constrained mouse movement and resizing using qualifier keys.

Additional document saving and loading in its own format.

Drag ¢ drop loading of documents, pictures, and text files.

#### 1.3 Disclaimer

This software is made available to you as Freeware and you may use this software in whatever way you wish, but the author accepts no liability for any damage caused to your system, other connected peripherals, or data files in any way by using this software.

Please consider the time and effort I put in to create this utility for your use and enjoyment. If you feel it is useful to you, please consider sending a donation that represents the benefit you gain from using it to me at the address found in the ReadMe.txt file (Uploader) or click the Donate button at http://jpv.wmhost.com/jpv\_software

## 2 USAGE

#### 2.1 Installation

Copy the whole directory anywhere you want and just launch the program, but please consult the ReadMe.txt file for operating system specific issues.

#### 2.2 Notes

Remember to click the "Apply changes" button after any modifications to objects.

Double-clicking an object moves it one step forward in the layer stack.

Move several objects at once by multi-selecting them from the object list.

Document title and author fields are saved to both RNOPublisher and PDF files.

Auto saving only works on a document that has been created and saved.

Templates are stored in the Templates directory in the program directory, and users can modify them or create new ones from them.

2.3 Keyboard Controls

Qualifier keys when handling objects with the mouse: Shift - Constrains movement/resizing to vertical direction Ctrl - Constrains movement/resizing to horizontal direction Alt - Retains the aspect ratio when resizing an object

Keyboard shortcuts in addition to marked shorctuts:

Esc - Abort dragging or resizing of an object

FI - Cut a page

- F2 Copy a page
- F3 Paste a page
- F5 Cut an object
- F6 Copy an object

F7 - Paste an object

PageUp - Jump to the previous page

PageDown - Jump to the next page

Home - Jump to the first page

End - Jump to the last page

## **3 CONFIGURATION**

## 3.1 Settings

Program settings are to be found in the program's pull-down menu and they will be saved to the ENVARC:Hollywood/com.wmhost.jpv.rnopublisher file.

3.2 Command Line and Tooltypes

RNOPublisher uses non-standard command line arguments.

Arguments must be given in the form of (note the "-" prefix): -argument parameter

Allowed arguments:

-defrnd <path> - The default directory for RNODOC files

-defpdf <path> - The default directory for PDF files

-deffont <path> - The default directory for fonts

Example: RNOPublisher -defrnd "Work:Documents"

The same arguments can be used as icon tooltypes, but by omitting the "-" prefix.

Example: DEFPDF=Work:PDF\_documents

#### 4 ACKNOWLEDGEMENTS

### 4.1 Web Links

Please visit http://jpv.wmhost.com/jpv\_software/ for screenshots, support, donations, and other software.

This program is made with Hollywood: https://www.hollywood-mal.com/

4.2 Thanks to

Salvatore Abbate for the idea and support.

Neil Pearson for testing and proof-reading.

Densho/RNO for the logo.